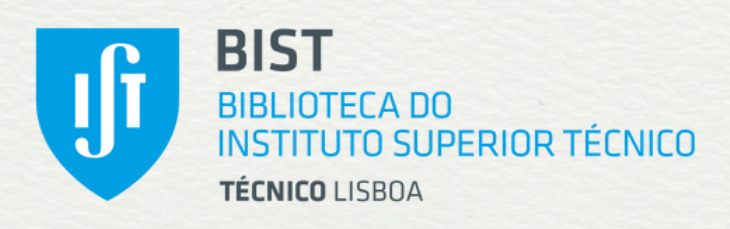

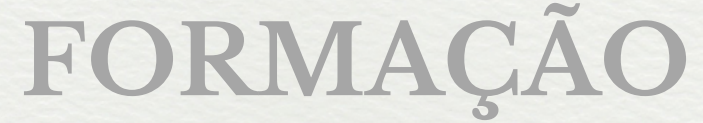

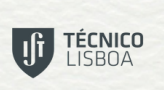

**Boa Prática** Reconhecida Educação Superior 2019

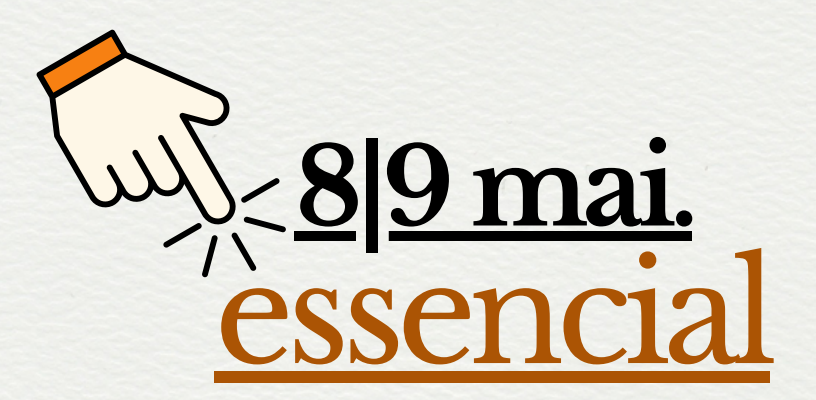

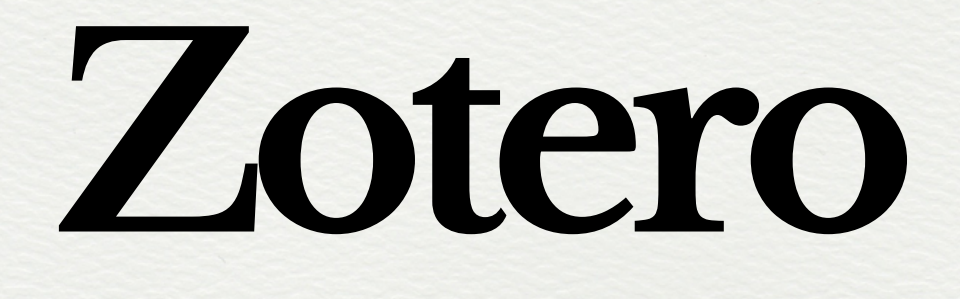

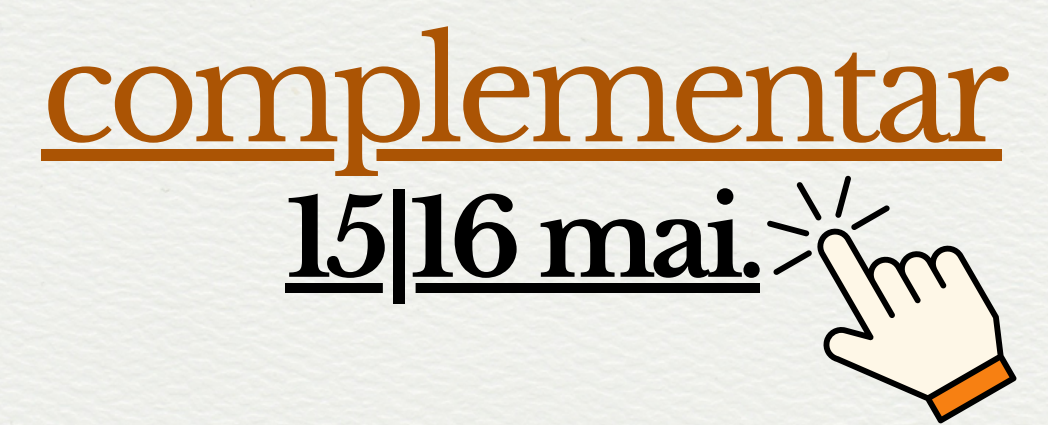

<span id="page-1-0"></span>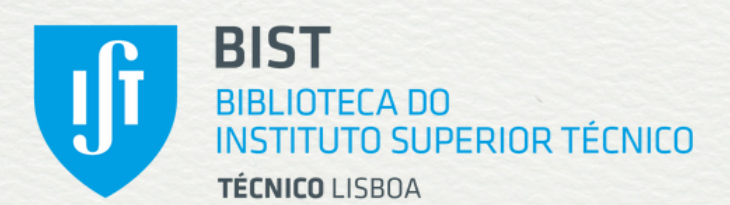

# **FORMAÇÃO**

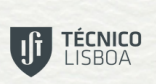

**Boa Prática** Reconhecida Educação Superior 2019

### **Zotero** essencial **8 de maio de 2024 (quarta-feira) | 15h30 ― 16h30 online (via Zoom meeting) 9 de maio de 2024 (quinta-feira) | 10h00 ― 11h00**

### **Público-alvo**

Estudantes do 2.º e 3.º ciclos (mas com inscrições abertas a qualquer pessoa interessada)

**Objetivos**

- aceder ao Zotero;
- adicionar referências no Zotero;
- exportar referências do Zotero para um processador de texto;
- usar as funcionalidades do Zotero para inserir citações e criar bibliografias

#### **Conteúdos**

- 1. Introdução ao Zotero
- 2. Apresentação geral da interface do programa
- 3. Como adicionar referências
	- 3.1 *drag-and-drop*
	- 3.2 utilizando o *Zotero connector* (com EDS)
- 4. Aceder ao *Zotero Web (continua)*

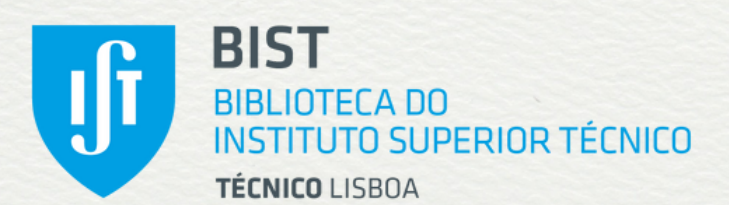

# **FORMAÇÃO**

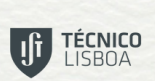

**Boa Prática** Reconhecida Educação Superior 2019

### **Zotero** essencial **8 de maio de 2024 (quarta-feira) | 15h30 ― 16h30 online (via Zoom meeting) 9 de maio de 2024 (quinta-feira) | 10h00 ― 11h00**

**Conteúdos**

*(continuação)*

- 5. Exportação de referências para processador de texto (*Word*|*LibreOffice*)
	- 5.1 Ligação à coleção de referências
	- 5.2 Inserção de citações
	- 5.3 Criação de bibliografia
	- 5.4 Exercício em *Google Docs*
- 6. Para saber mais

**Obs.**

**O conteúdo das sessões de 8 e 9 de maio é idêntico, devendo cada interessado optar pela inscrição no turno da tarde (dia 8) ou da manhã (dia 9)**

Sessão de formação em língua portuguesa

<span id="page-3-0"></span>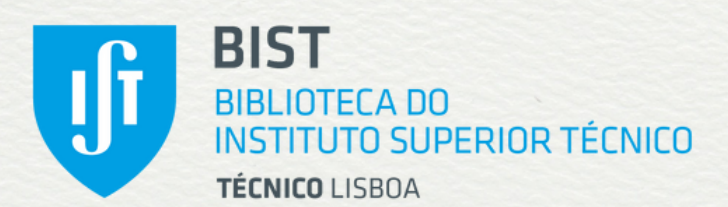

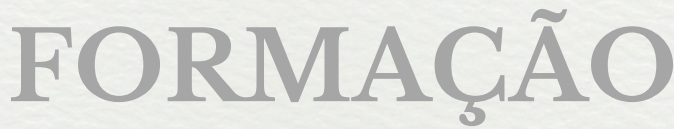

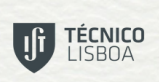

**Boa Prática** Reconhecida Educação Superior 2019

## **Zotero** complementar **15 de maio de 2024 (quarta-feira) | 15h30 ― 16h30 online (via Zoom meeting) 16 de maio de 2024 (quinta-feira) | 10h00 ― 11h00**

#### **Público-alvo**

Estudantes do 2.º e 3.º ciclos (mas com inscrições abertas a qualquer pessoa interessada)

**Objetivos**

- conhecer outros serviços Zotero;
- utilizar o novo leitor de PDF e editor de notas;
- criar grupos no Zotero;
- exportar referências para LaTeX.

#### **Conteúdos**

- 1. Breve revisão
- 2. Adicionar referências: outras formas 2.1 importar ficheiro .ris
	- 2.2 revendo o Zotero connector
- 3. O novo leitor de PDF e editor de notas
- 4. Além do Zotero Desktop (ZoteroBib)
- 5. Grupos no Zotero *(continua)*

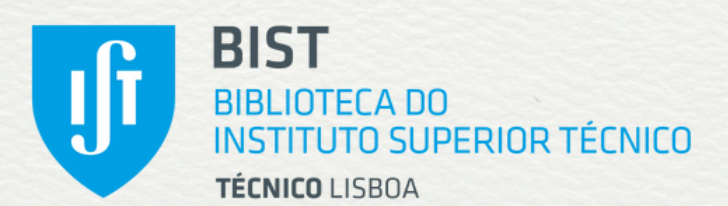

# **FORMAÇÃO**

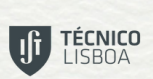

**Boa Prática** Reconhecida Educação Superior 2019

## **Zotero online (via Zoom meeting)** complementar **15 de maio de 2024 (quarta-feira) | 15h30 ― 16h30 16 de maio de 2024 (quinta-feira) | 10h00 ― 11h00**

**Conteúdos**

*(continuação)*

- 6. Exportação de referências para documento em LaTeX
	- 6.1 Exportação/Importação de ficheiro BibTeX
	- 6.2 Inserção de citações
	- 6.3 Criação de bibliografia

#### **Obs.:**

**Os participantes neste** *webinar* **deverão já conhecer o Zotero e as suas funcionalidades básicas: recolha, organização e edição de novas referências; ligação a um processador de texto para inserir citações e criar bibliografias.**

**O conteúdo das sessões de 15 e 16 de maio é idêntico, devendo cada interessado optar pela inscrição no turno da tarde (dia 15) ou da manhã (dia 16)**

Sessão de formação em língua portuguesa